## C++ PROGRAMMING NOTES Name: 2008.2011 **Date: \_\_\_\_ Per: \_\_\_ Calculations in Math and C++: OPERATION MATH C++** additon + + subtraction - multiplication x division  $\div$  /<br>exponents  $3^2$  p exponents  $3^2$  pow(3,2)<br>square roots  $\sqrt{5}$  sqrt(5) square roots  $\sqrt{5}$  sqrt(5) greatest integer [1.9] int(1.9)

Try the following problems: Rewrite each expression in a form C++ can use.

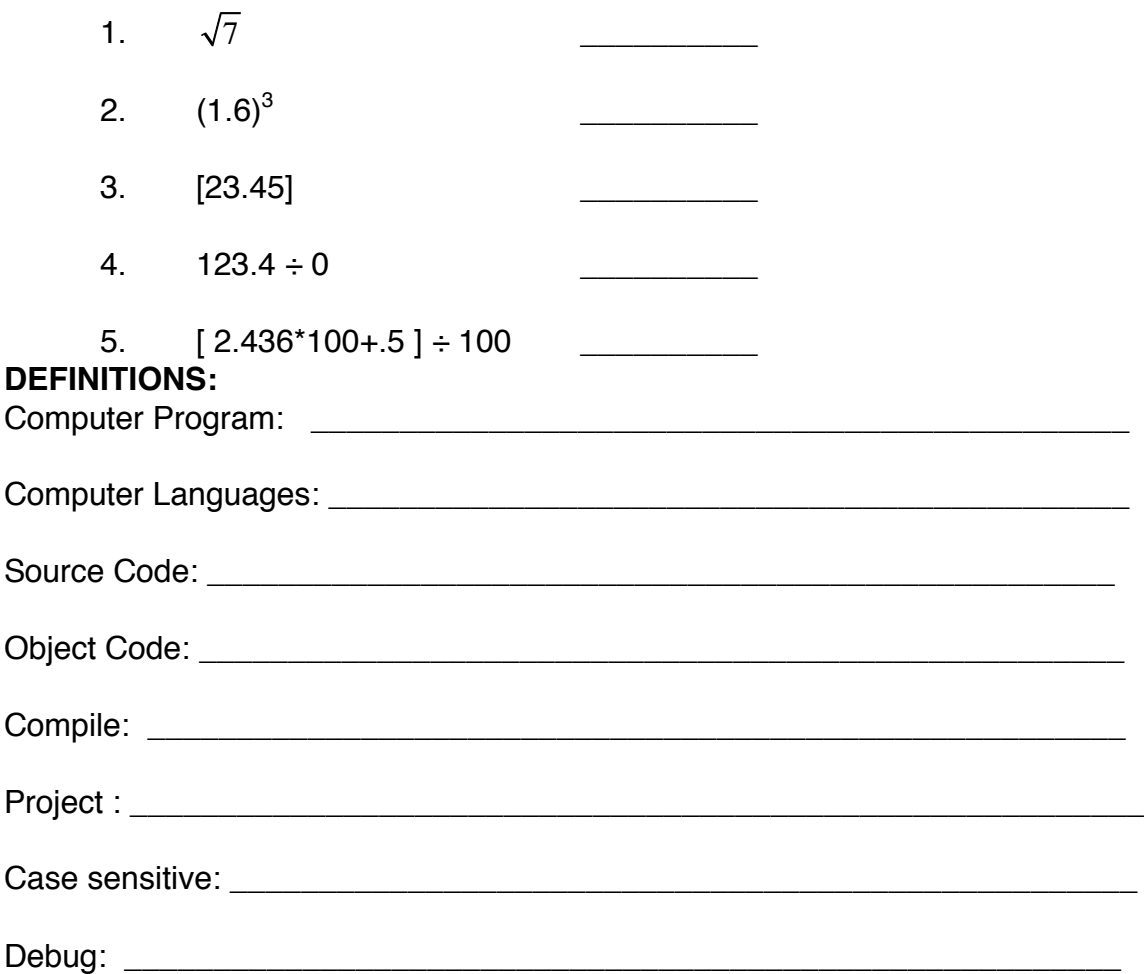

## **Online SOURCES:**

http://cplus.about.com --- Click on C++ Tutorials www.cplusplus.com/doc/language/**tutorial**/ http://www.doc.ic.ac.uk/lab/cplus/c++.rules/

## **Example of a C++ program:**

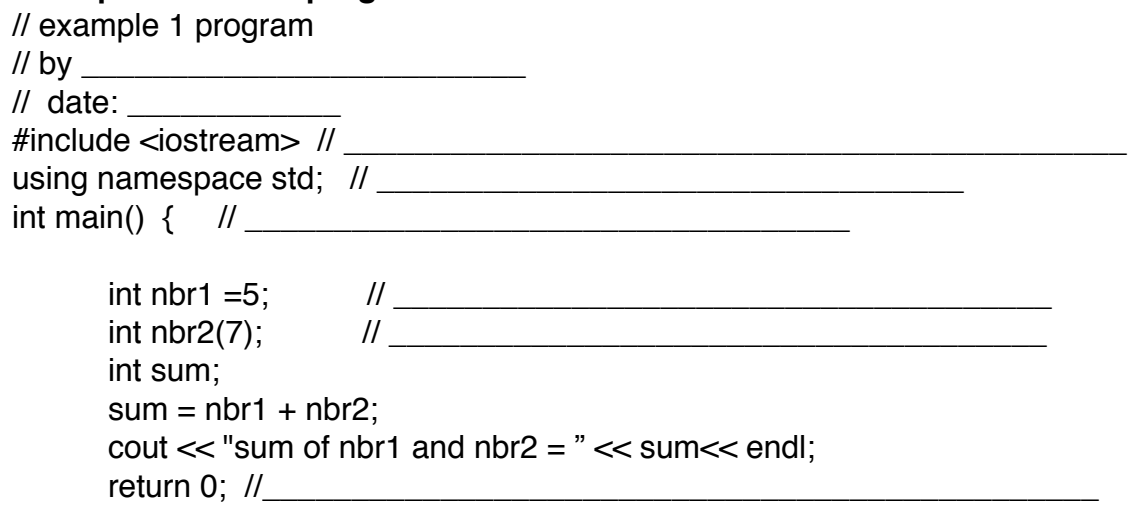

}

## **DISCUSS Peanut Butter and Jelly Sandwich analogy**

## **FORM OF AN ASSIGNMENT STATEMENT:**

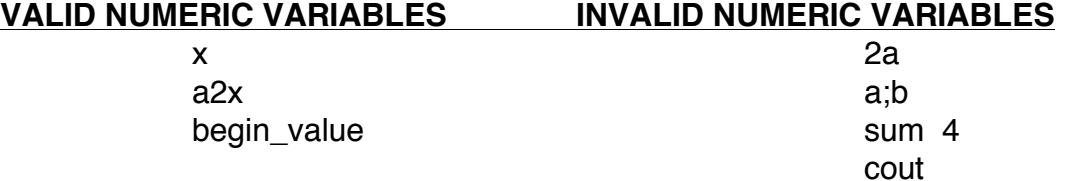

# **RULES FOR VALID C++ NUMERIC VARIABLES:**

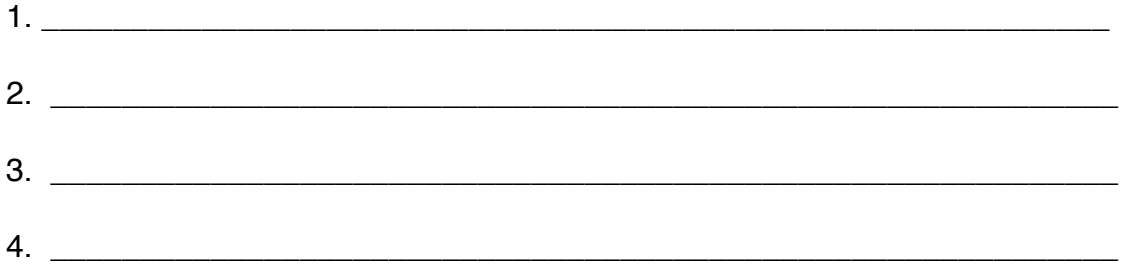

#### **HIERARCHY (ORDER) OF OPERATIONS**

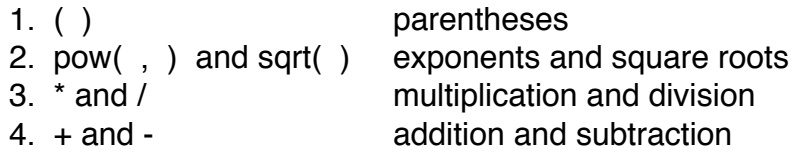

#### **SAMPLE PROBLEMS:**

1.  $a = 4 + 2 * 3 / (4 - 1)$  2.  $q = 12 * pow(2, 2) - pow(3, 8 / 4)$  $a = 4 + 2 * 3 / 3$  $a = 4 + 6/3$  $a = 4 + 2$  $a = 6$ 3.  $k = int((28 - 9/3)/2)$  4.  $p = int (sqrt(2))$ 

### **WRITING FORMULAS AS C++ PROGRAM LINES:**

1. 
$$
y = mx + b
$$
  $y = m * x + b$ ;

2.  $w = \frac{a}{b+c+d}$  $\frac{a}{b+c+d}$ 

3.  $p = 2l + 2w$ 

4.  $x = \frac{-b + \sqrt{b^2 - 4ac}}{2}$  $\frac{2a}{2a}$   $\frac{2a}{2a}$   $\frac{2a}{2a}$ 

5.  $a = \frac{h(b1 + b2)}{3}$  $\frac{3}{3}$   $\frac{162j}{3}$ 

6.  $q = [n/d]$ 

#### **VALUE TABLES:** Used to check a program

#### EXAMPLE:

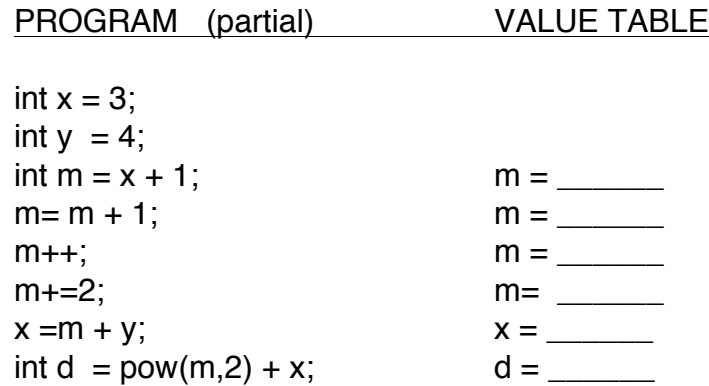

## **WRITING PROGRAMS TO EVALUATE FORMULAS:**

EXAMPLE:  $v = lwh$ , if  $l = 3.2$ ,  $w = 4.1$ ,  $h = 4.3$ 

```
#include <iostream>
using namespace std;
int main()
{
      double length, width, height, volume;
      length = 3.2;
      width = 4.1;
      height = 4.3;
      volume = length*width*height;
      cout<<"volume = "<<volume<<endl;
```
return 0;

}

#### **To enter this into computer:**

open up Xcode (look for hammer in dock) under File pulldown menu, choose new project choose C++ Tool and hit next button enter project name-- example1 check where it is being stored -- change if necessary type Desktop/ after the  $\sim$ / -- becomes:  $\sim$ /Desktop/example1/ click on finish button double click on the main.cpp edit the program

to run: open-apple-R, or click on Build and Go button after quiting xcode be sure to drag the folder to the documents folder of your server – NOT the house.

to re-open a saved project, open the folder and double click on the xcodeproj icon – then open main.cpp

#### **Try the following example:**

EXAMPLE:  $a = h/2$  (b1 + b2) if h = 5, b1 = 100, b2 = 25

int main ()  $\{$